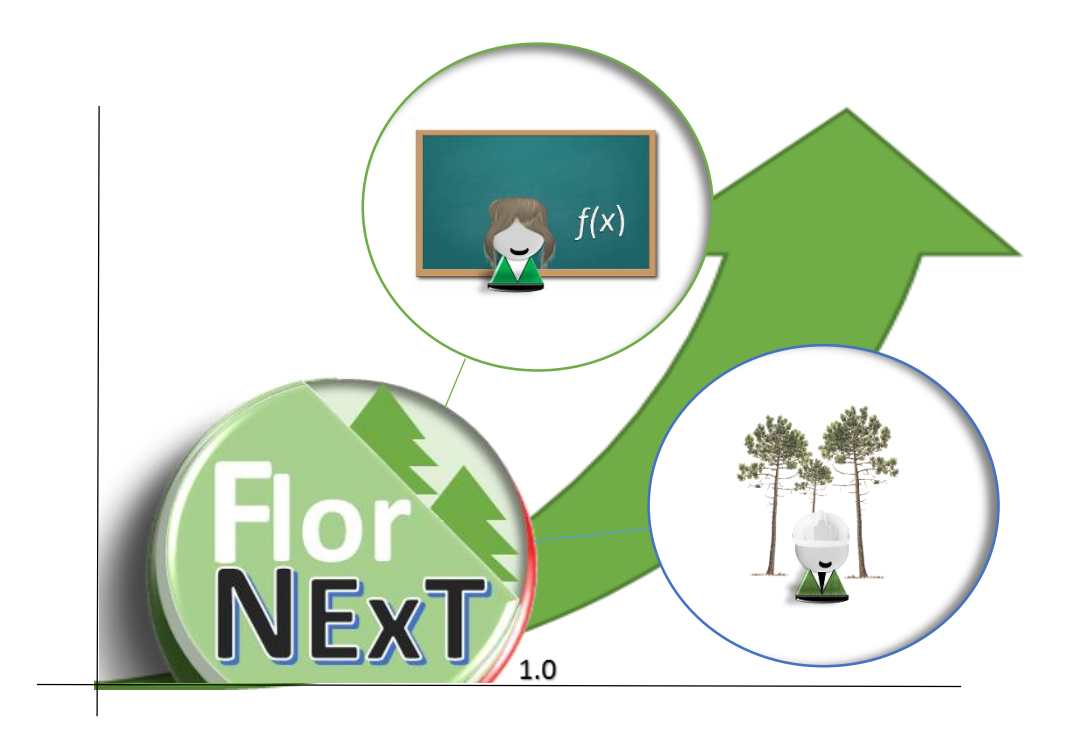

**FlorNext® 1.0**

# *User's Manual*

English version

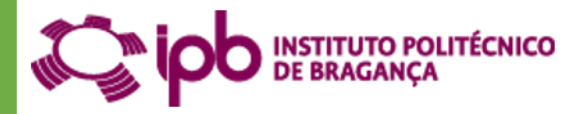

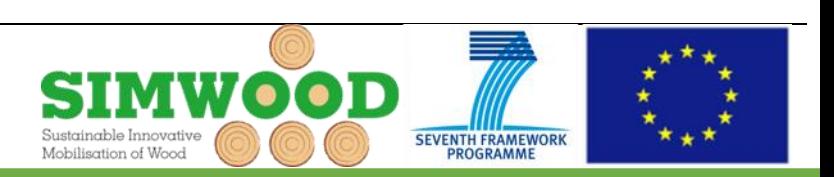

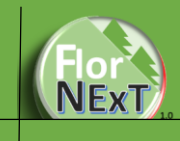

## Index

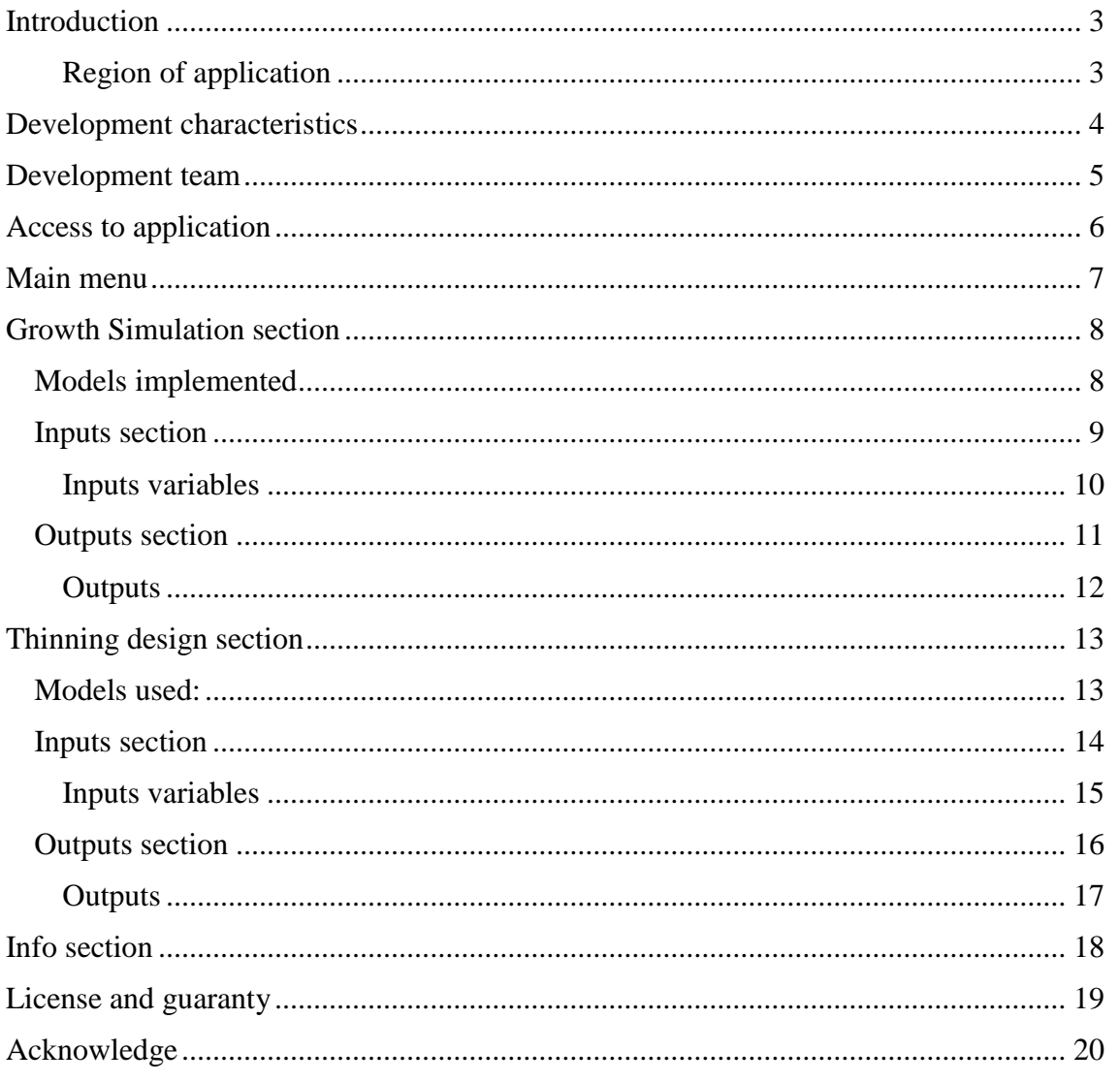

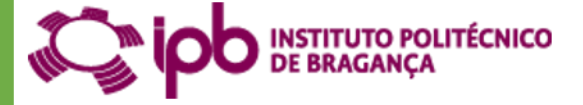

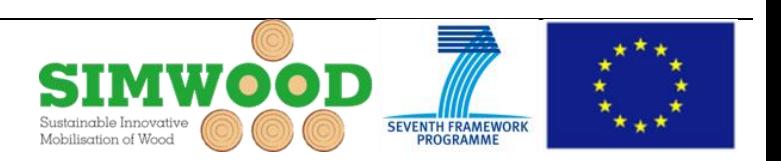

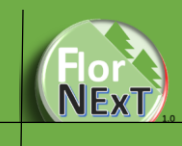

## <span id="page-2-0"></span>Introduction

The forest management helps to get the maximal economical incomes, but the management is important too in environmental and social terms. A forest WELL management present a good sanitary state, and there are minor risks of fire, and if it will produce, the forest could be minor affected.

Apply a good management it's no difficult if have the tools necessary for do it. There are equations for predict the growth, yield, etc. This equation was built by researchers using empirical data. The transfer of this knowledge provides the base of create a better forest, wining all the stakeholders.

FlorNext® was developed to use complex equations but with friendly forms, in a cloud computing version, accessibly by any browser in any platform (computer or mobile).

#### <span id="page-2-1"></span>Region of application

The models implemented has created for the region of North-Eastern of Portugal (district of Bragança), so the uses of this application are restricted for this region.

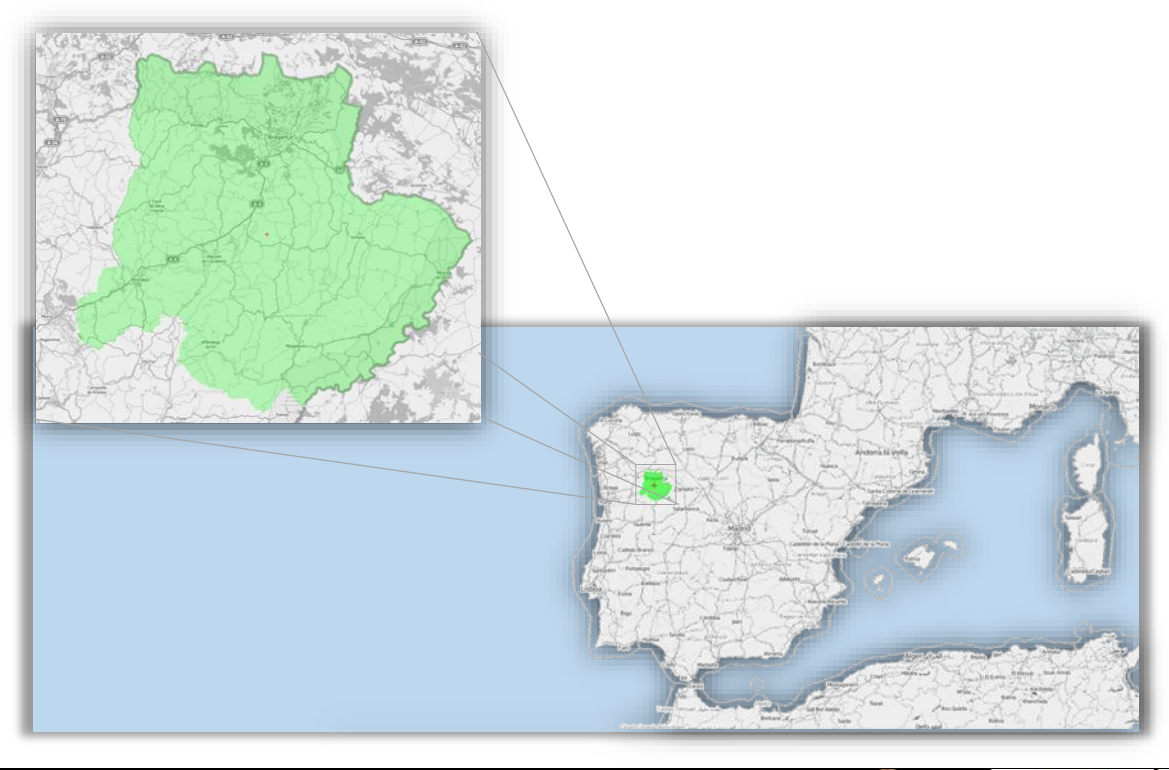

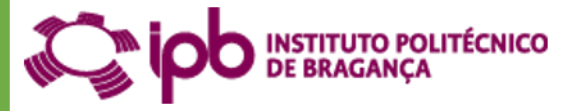

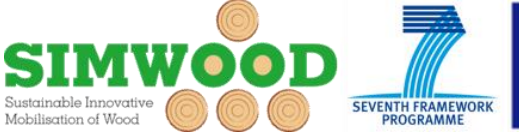

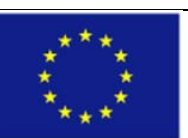

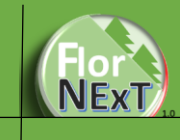

### <span id="page-3-0"></span>Development characteristics

FlorNext<sup>®</sup> is a cloud computing application developed to simulate growth and production of *Pinus pinaster* Ait. in North-eastern Portugal.

The application implements a dynamic model of growth and production which integrates different transition functions for dominant height (site index curves), and basal area, along with equations or tree and stand volume and structural models to planning thinning under different magnitudes.

FlorNext® has been programmed in Visual Studio Web 2013 Express, using MVC technology. The languages used were C# and XML for models, drivers and configuration and Razor, HTML, JavaScript and CSS for displays. There are Portuguese, Spanish and English versions of the application.

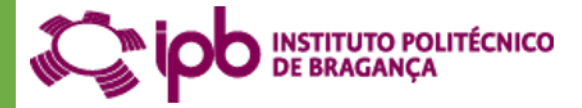

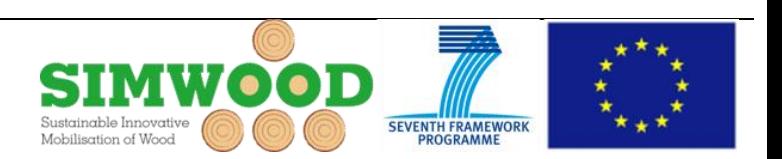

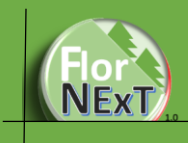

## <span id="page-4-0"></span>Development team

#### **Development and design team:**

- Fernando Pérez Rodríguez
- João Azevedo
- Luis Nunes
- Angelo Sil

#### **Institution development:**

Polytechnic Institute of Bragança (www.ipb.pt)

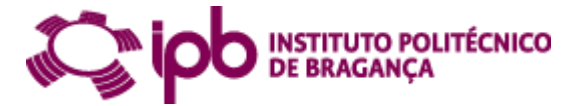

#### **Address:**

Agricultural College, Polytechnic Institute of Bragança, Campus Santa Apolonia, Apartado 172 5301-854 Braganca (Portugal)

**----- All Rights reserved ----**

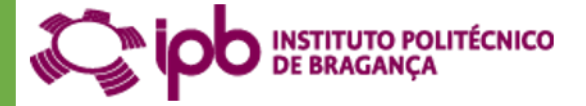

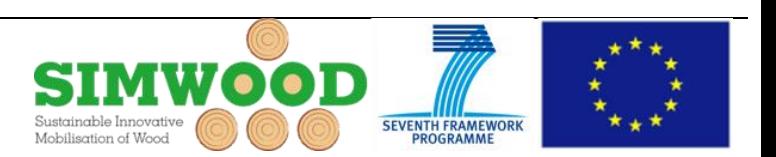

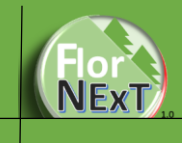

### <span id="page-5-0"></span>Access to application

FlorNext® was developed as a public cloud application, i.e., to be accessible via the Internet. Therefore, no specific installation is required and it can be freely accessed from any Internet-connected device (desktops, laptops, mobile phones, smartphones, tablets, etc.) from the address http://flornext.esa.ipb.pt.

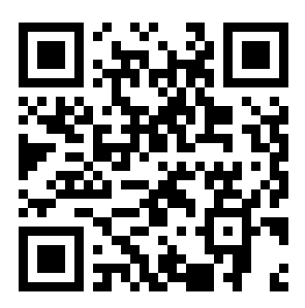

http://flornext.esa.ipb.pt

FlorNext<sup>®</sup> is compatible with the most common (Chrome, Firefox, Opera, Safari) browsers although, some incompatibilities with Internet Explorer have been found.

FlorNext<sup>®</sup> is hosted in a server owned by the public institution which has developed the application: the Polytechnic Institute of Bragança (http://www.ipb.pt).

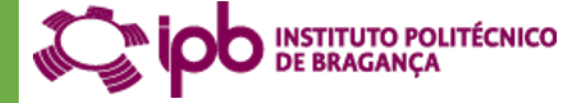

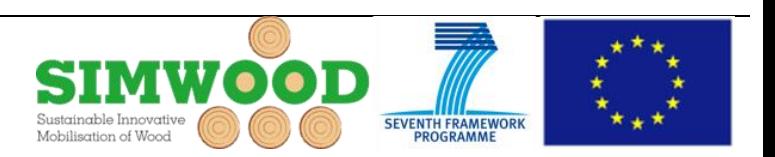

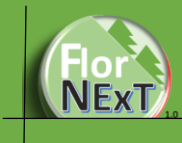

## <span id="page-6-0"></span>Main menu

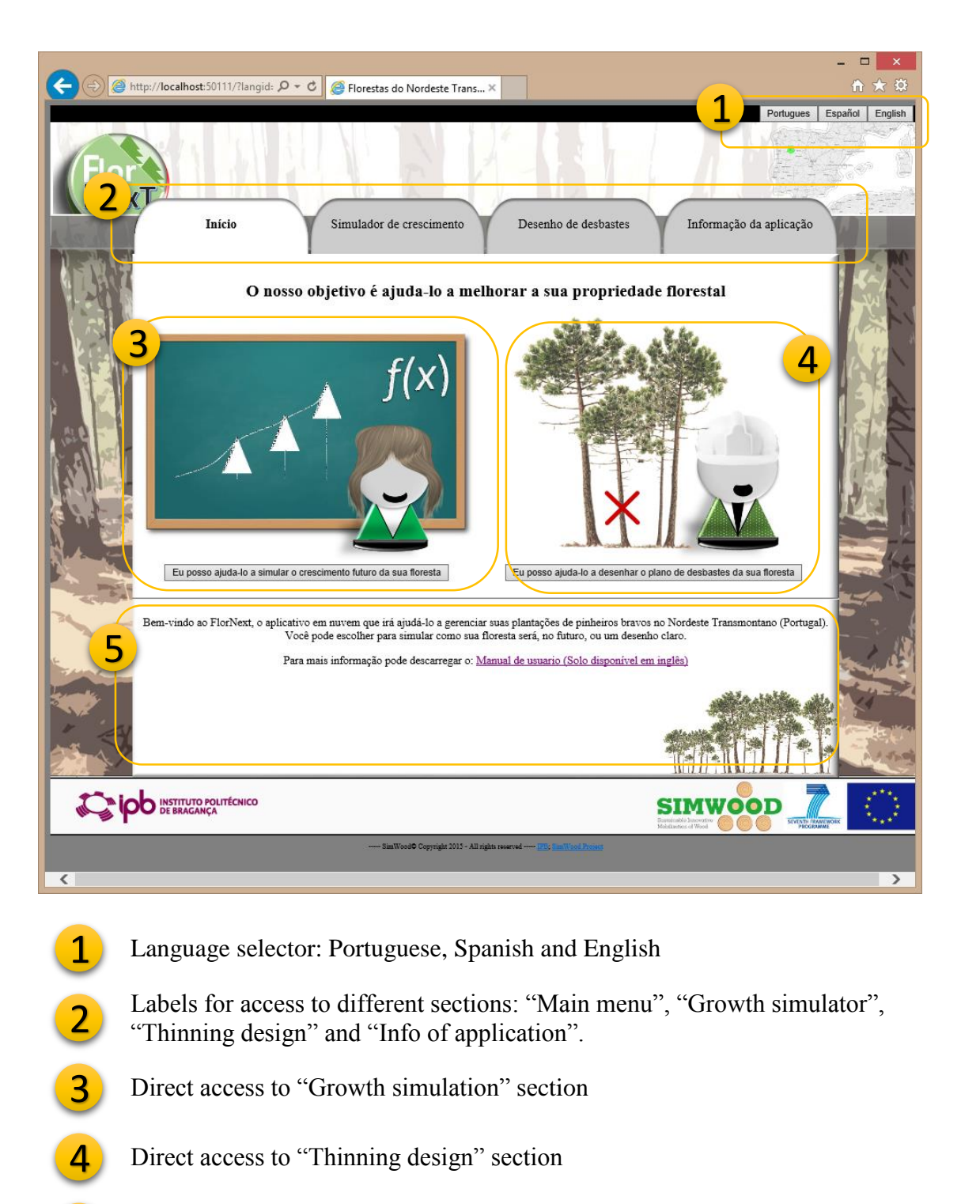

Welcome message and access to User's guide

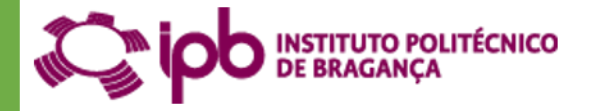

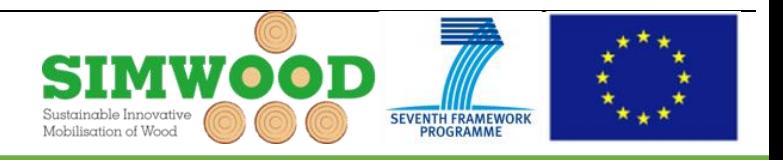

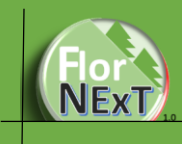

## <span id="page-7-0"></span>Growth Simulation section

In the "Growth simulation" section, calculations use average data of forest stands to estimate volume, biomass, carbon content, average and current annual volume increment and site index.

#### <span id="page-7-1"></span>Models implemented

The models used in FlorNext was tested and validated with data of National Forest Inventory 5. The list of models are:

**8**

- Increment of dominant height in time: Tome *et al.* (2001)
- Increment of basal area in time: Diéguez-Aranda *et al.* (2009).
- Estimation of initial basal area: Diéguez-Aranda *et al.* (2009).
- Mortality: not included in model, but an equation of the self-thinning line from Luis & Fonseca (2004) was used.
- Stand volume: Luis & Fonseca (2004).

#### References:

Tomé, M., (2001) Tabela de produção geral para o pinheiro bravo desenvolvida no âmbito do projecto PAMAF 8165 "Regeneração, Condução e Crescimento do Pinhal Bravo das Regiões Litoral e Interior Centro". Relatórios técnicocientíficos do GIMREF RT9/2001. Centro de Estudos Florestais, Instituto Superior de Agronomia, Lisboa.

Dieguez-Aranda et al. (2009)Diéguez-Aranda U., Rojo-Alboreca A., Castedo-Dorado F., Álvarez-González J.G., Barrio-Anta M., Crecente-Campo F., González-González J.M., Pérez-Cruzado C., Rodríguez-Soalleiro R., López-Sánchez C.A., Balboa-Murias M.A., Gorgoso-Varela J.J., Sánchez-Rodríguez F. 2009. Herramientas selvícolas para la gestión forestal sostenible en Galicia. Consellería do Medio Rural, Xunta de Galicia. 268 pp + CD-Rom.

Luis, J. F. S., Fonseca, T. (2004) The allometric model in the stand density management of Pinus pinaster Ait. in Portugal. Annals of Forest Science, Springer Verlag 61 (8):807-814.

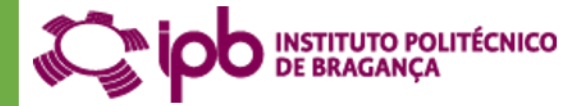

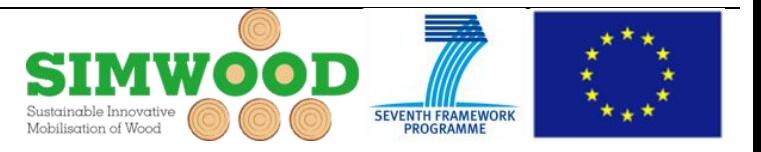

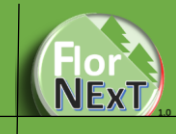

#### <span id="page-8-0"></span>Inputs section

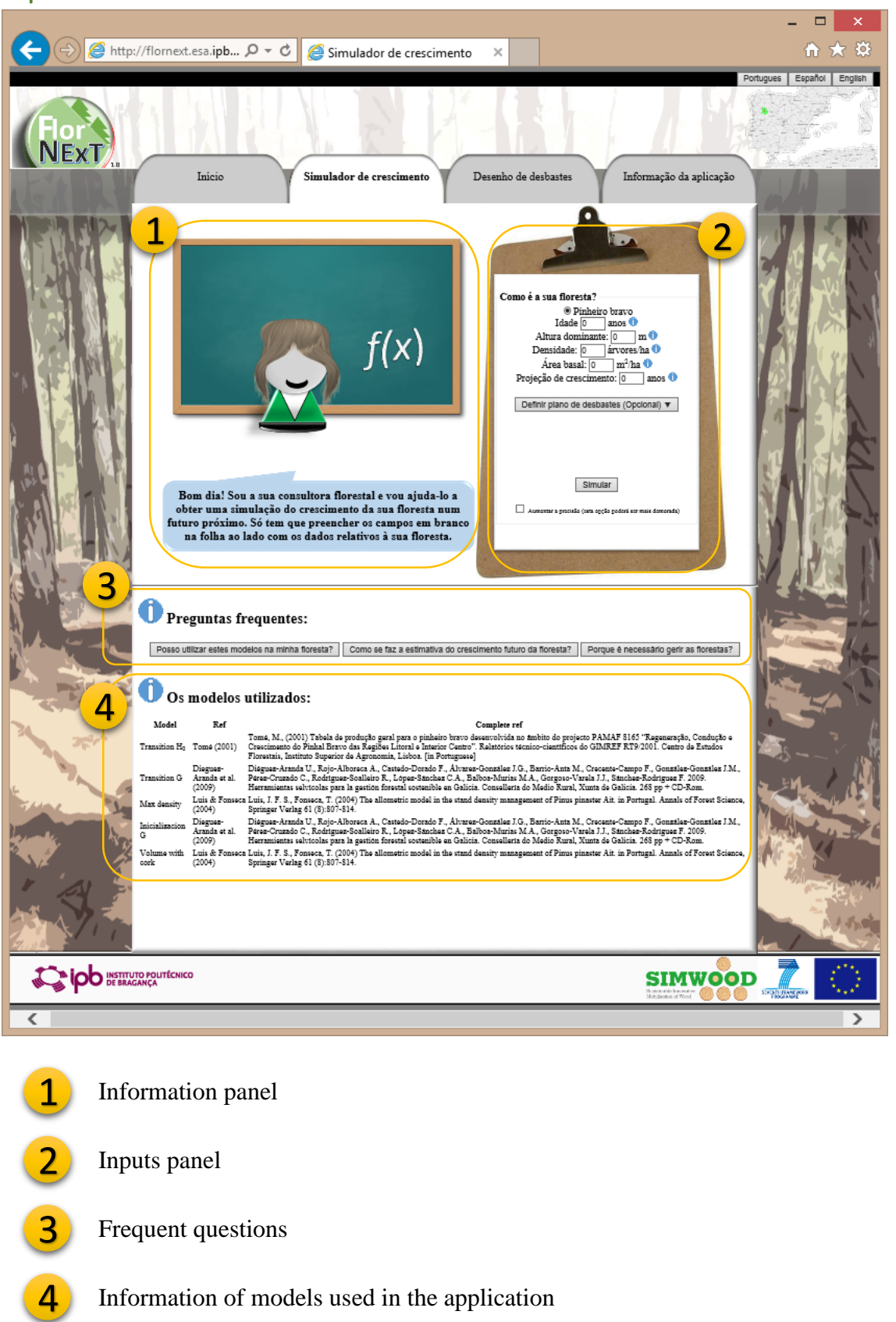

Information of models used in the application

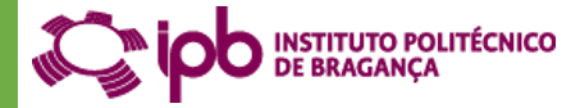

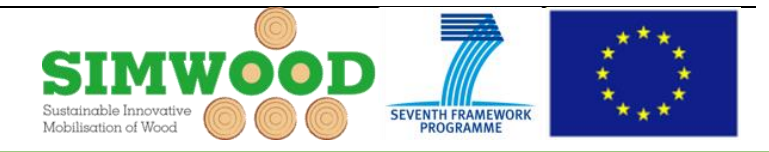

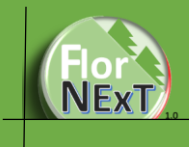

#### <span id="page-9-0"></span>Inputs variables

This requires the following information:

- Stand age (yrs).
- Density (number of trees/ha).
- Dominant height (m), estimated as average height of the 100 thickest trees per hectare of the stand.
- Optionally, the user can input the stand basal area  $(m^2/ha)$ , but it can be estimated if this value is not included or is zero, although larger errors could be obtained, being recommendable to introduce real values from an inventory.
- The user is able to choose from the "growth simulator" section a thinning planning scheme (low, moderate, moderate-high or high) according by a Wilson Factor of 0.16, 0.20, 0.23 and 0.27, respectably. The Wilson Factor (Wf) is the relationship between the density and the dominant height:  $Wf =$  $100/(\sqrt{N} \cdot H_0)$ . In addition, the user can choose the frequency and number of thinning. The default options are "moderate" and "10 year frequency".
- Finally, the user can increase the precision level of the estimates by checking the check box at the end of the form. If uncheck, the simulation process uses the stand volume equation and if checked, the volume is calculated yearly based on the forest structure, the diametrical distribution and the individual tree volume equation. The latter can result in longer processing time.

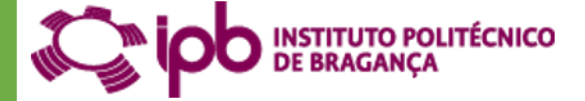

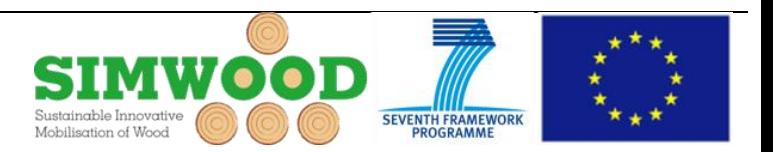

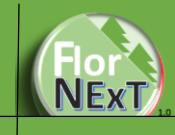

#### <span id="page-10-0"></span>Outputs section

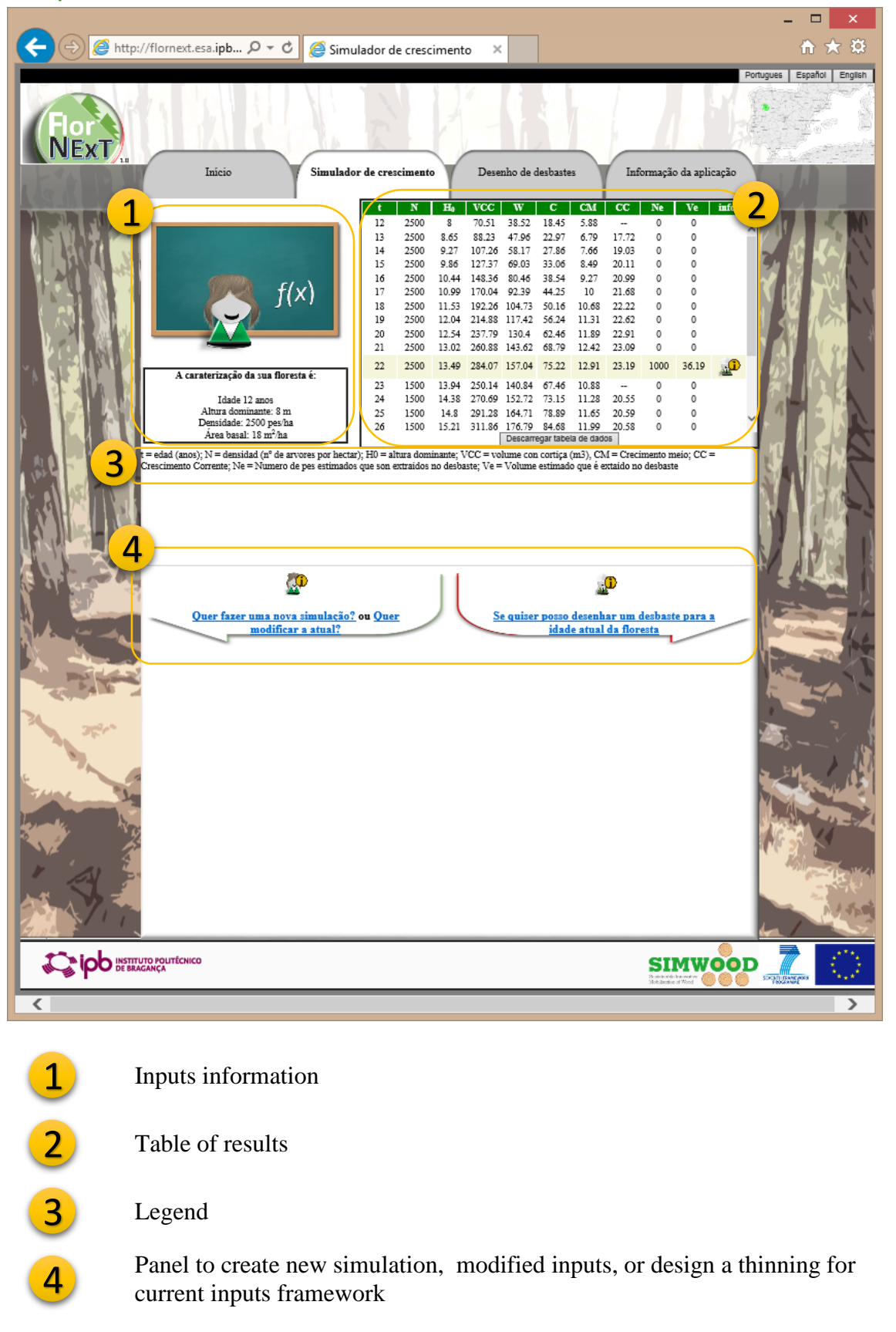

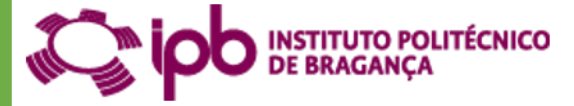

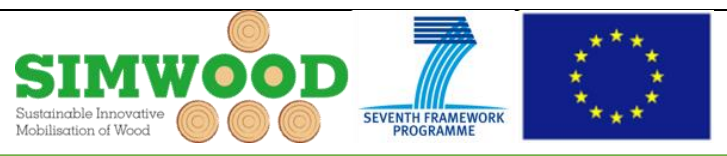

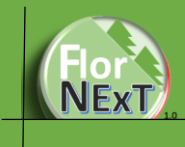

#### <span id="page-11-0"></span>**Outputs**

 The output of the Growth Simulation is a table with stand variables for each year of the simulation and the result of the application of the thinning plan.

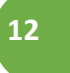

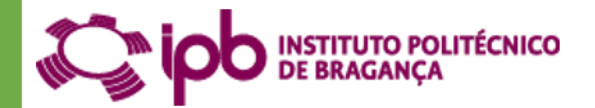

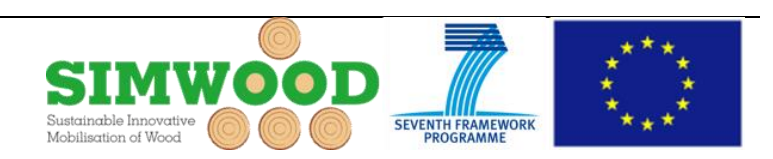

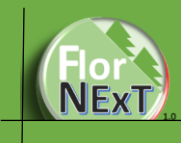

### <span id="page-12-0"></span>Thinning design section

#### <span id="page-12-1"></span>Models used

The models used in FlorNext was tested and validated with data of National Forest Inventory 5. The list of models are:

- Relationship average diameter vs dominant diameter: Fonseca (2004).
- General diameter height relationship: Almeida (1999).
- Tree volume with cork: Nunes *et al.* (2010).

#### References:

Fonseca, T., (2004) Modelação do crescimento, mortalidade e distribuição diamétrica, do pinhal bravo no Vale do Tâmega. University of Trás-os-Montes e Alto Douro, PhD Thesis, Vila Real, Portugal, pp. 248.

Almeida (1999) Almeida, L.F.R. (1999) Comparação de metodologias para estimação de altura e volume em povoamento s de pinheiro bravo no Vale do Tâmega, Relatório final de estágio. UTAD, Vila Real, 114 pp.

Nunes, L.; Tomé, J.; Tomé, M. (2010) A system for compatible prediction of total and merchantable volumes allowing for different definitions of tree volume. Canadian Journal of Forest Research. ISSN 1208-6037. 40:4, p. 747-760.

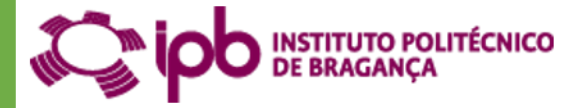

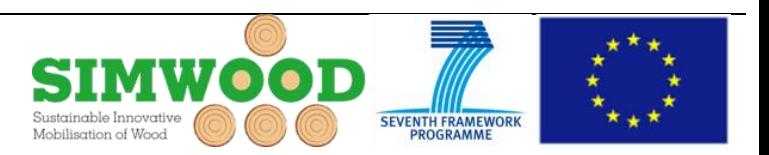

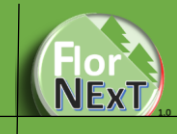

#### <span id="page-13-0"></span>Inputs section

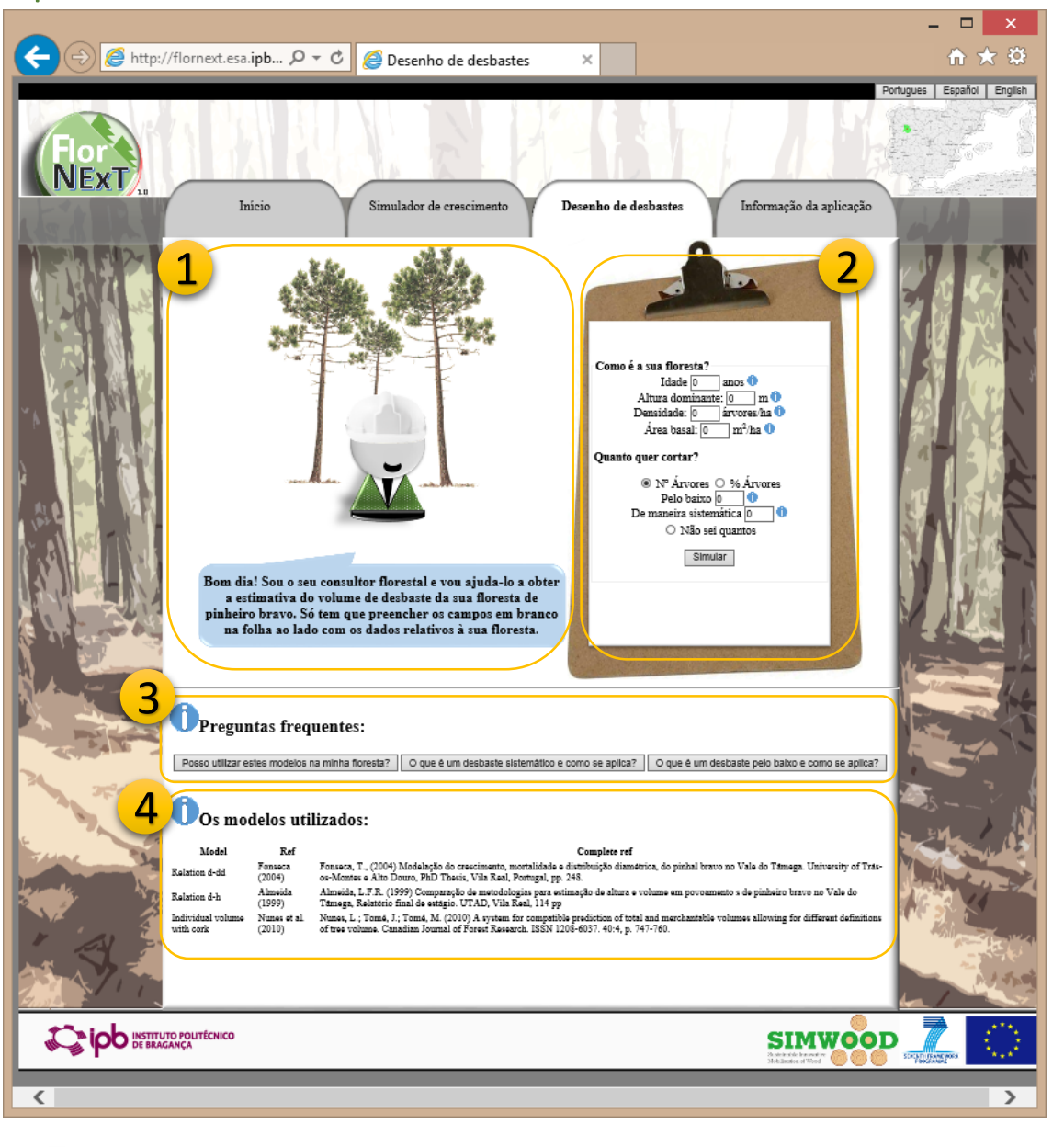

1

Welcome panel and information

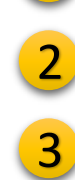

4

Inputs panel

Frequent questions

Information of models used in application

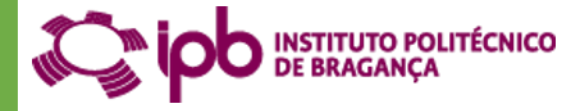

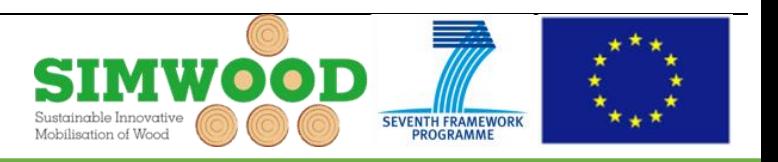

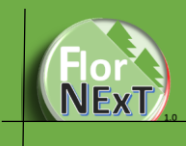

#### <span id="page-14-0"></span>Inputs variables

In the "Thinning design" section (Fig. 3) is required the following inputs:

- Stand age (yrs)
- Number of trees/ha or density
- Optionally, the user can input the stand basal area  $(m^2/ha)$ , but it can be estimated if this value is not included or is zero, although larger errors could be obtained, being recommendable to introduce real values from an inventory.
- For thinning, the user can fill the number or proportion of the trees that wants to extract, or, if the user don't kwon how many, can to check the option for establishment the number for the Wilson Factor of moderate thinning.

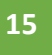

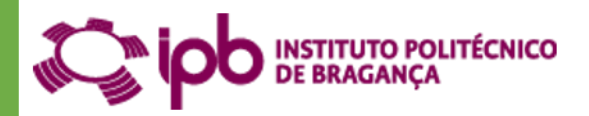

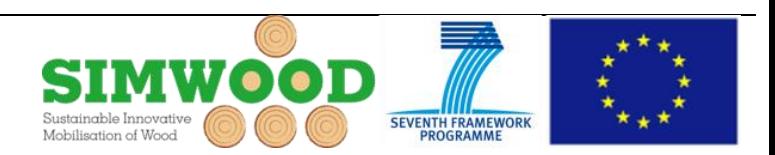

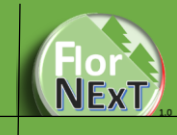

#### <span id="page-15-0"></span>Outputs section

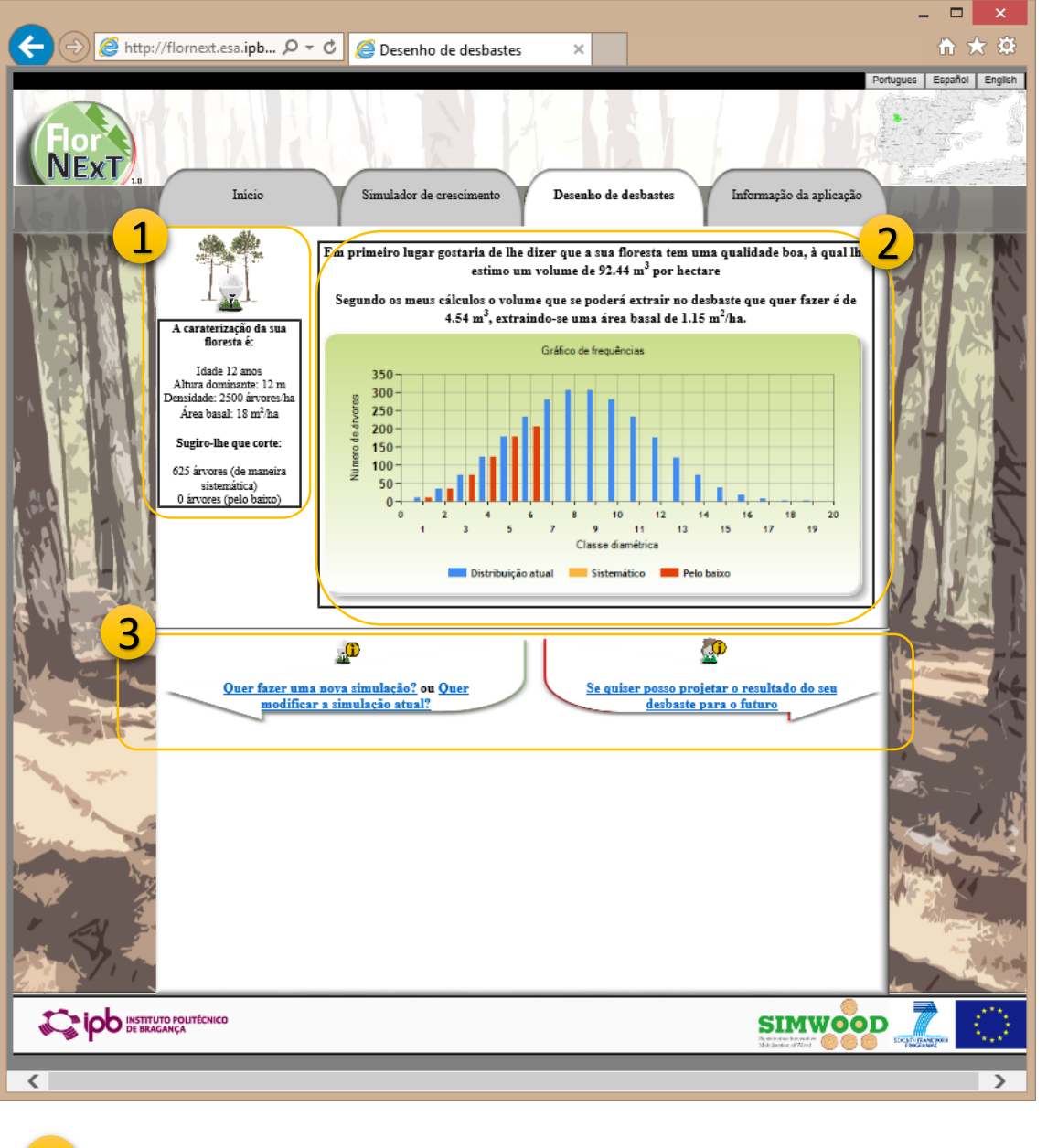

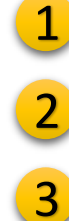

Inputs variables

Result panel

Panel to create new thinning design, modified inputs, or simulate to the future for current inputs framework

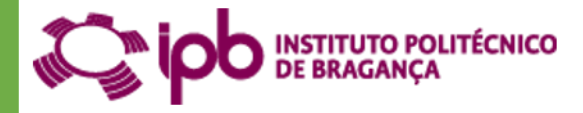

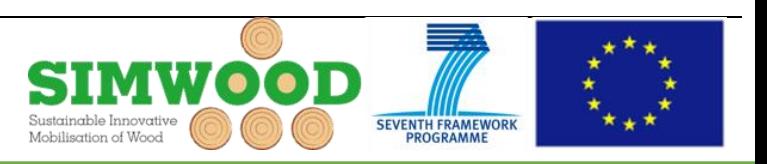

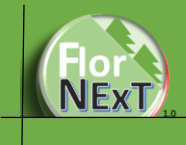

#### <span id="page-16-0"></span>**Outputs**

The outputs are the evaluation of the thinning, meaning the total and the extracted volume, and the graphic of diametric distribution with the trees extracted by systematic or low thinning.

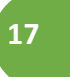

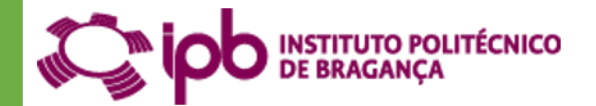

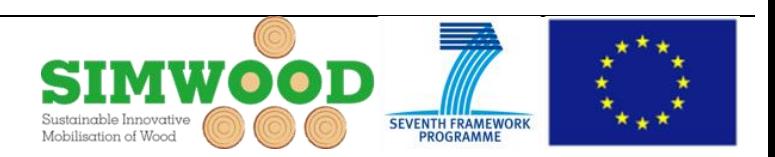

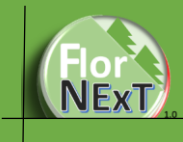

## <span id="page-17-0"></span>Info section

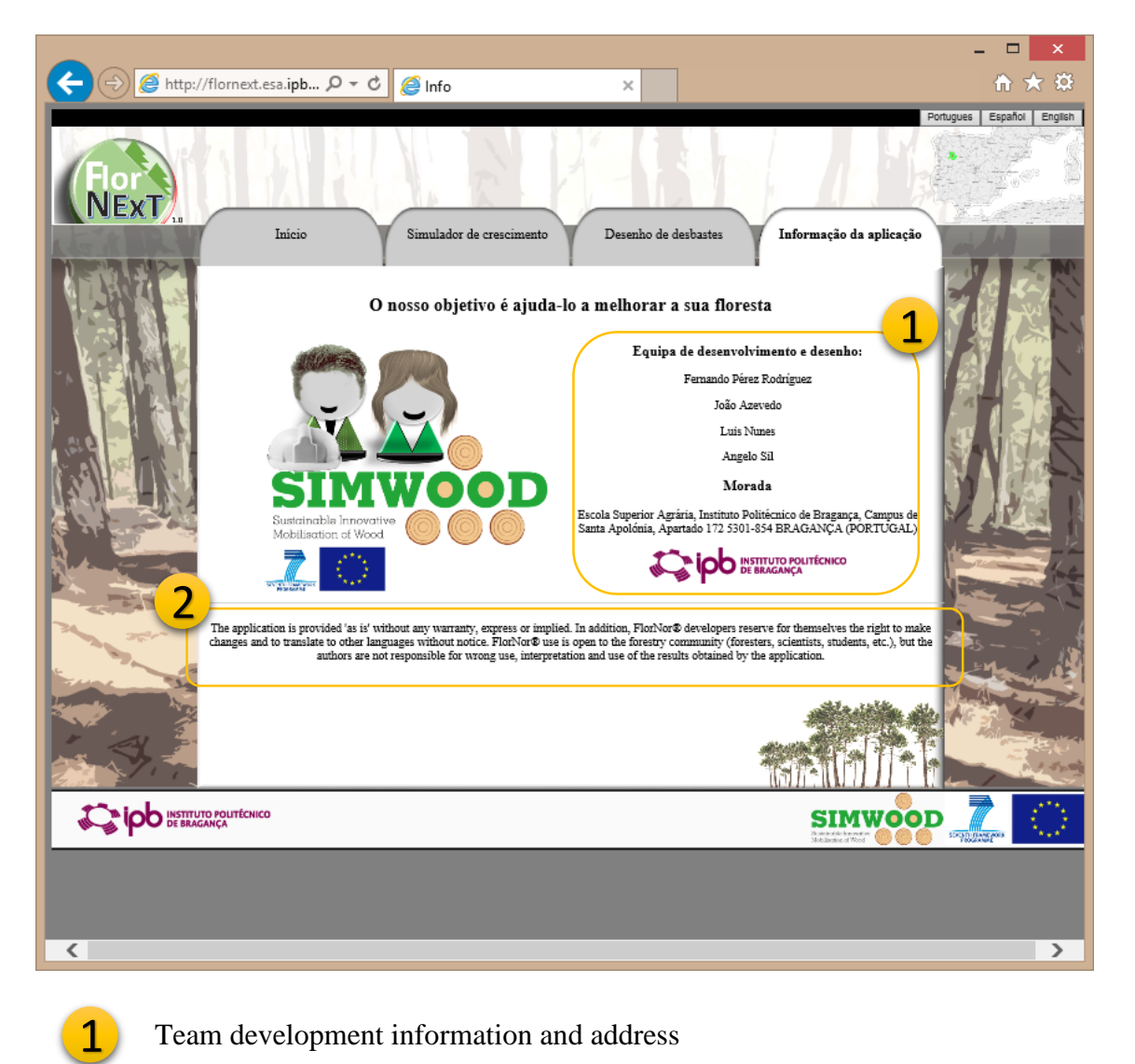

Team development information and address

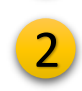

License and guaranty information

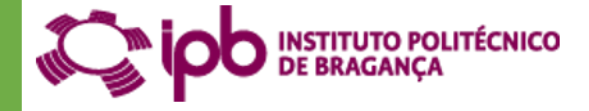

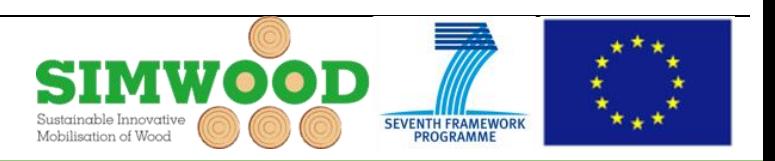

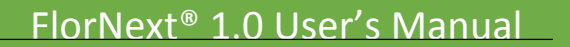

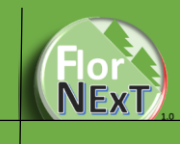

### <span id="page-18-0"></span>License and guaranty

*The application is provided 'as is' without any warranty, express or implied. In addition, FlorNext® developers reserve for themselves the right to make changes and to translate to other languages without notice.*

*FlorNext® use is open to the forestry community (foresters, scientists, students, etc.), but the authors are not responsible for wrong use, interpretation and use of the results obtained by the application.*

**----- All Rights reserved ----**

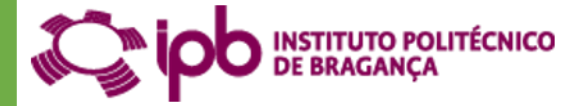

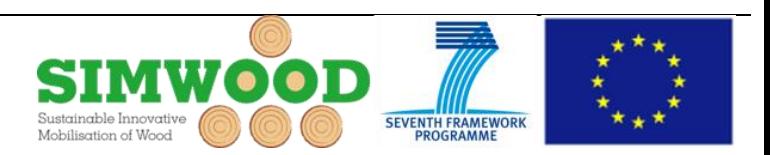

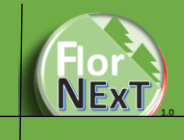

## <span id="page-19-0"></span>Acknowledge

This research was supported by the SIMWOOD project (Sustainable Innovative Mobilisation of Wood), EU FP7 Collaborative Project 2013-2017 Grant Agreement No. 613762.

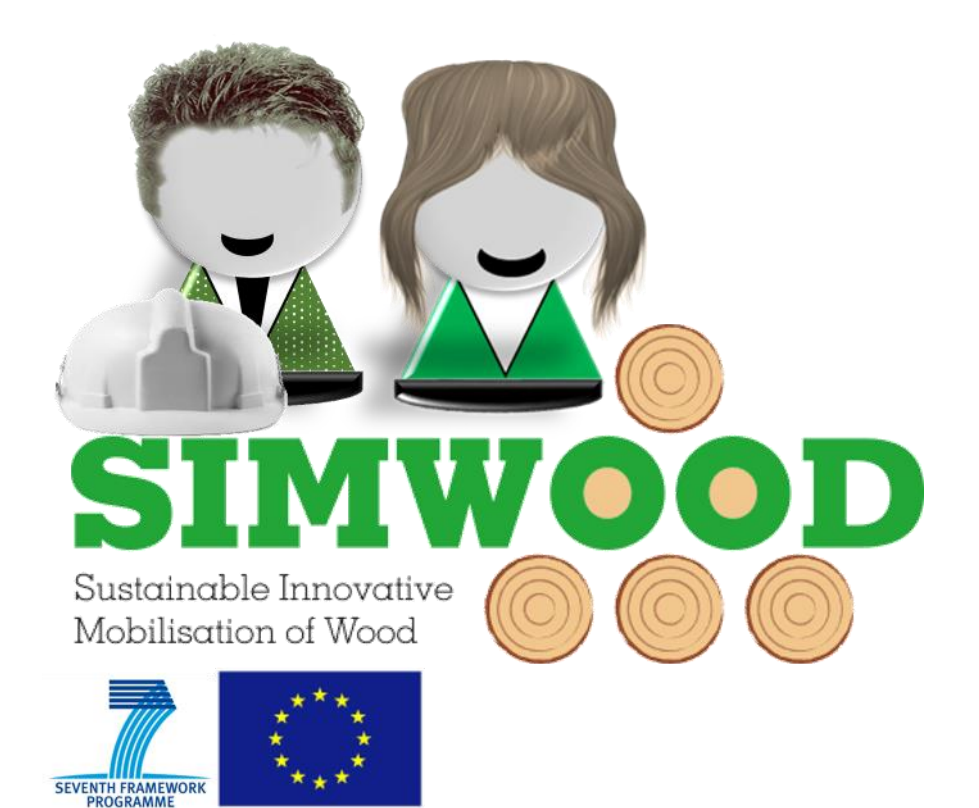

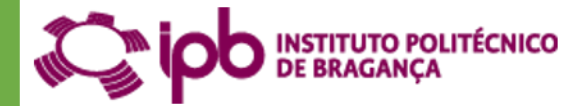

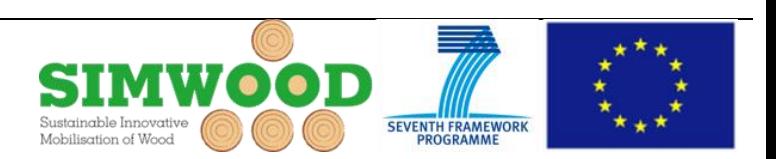